# Taaskasutustõendi importimise automaatkontrollid

# <span id="page-0-0"></span>Dokumendi versioonilogi

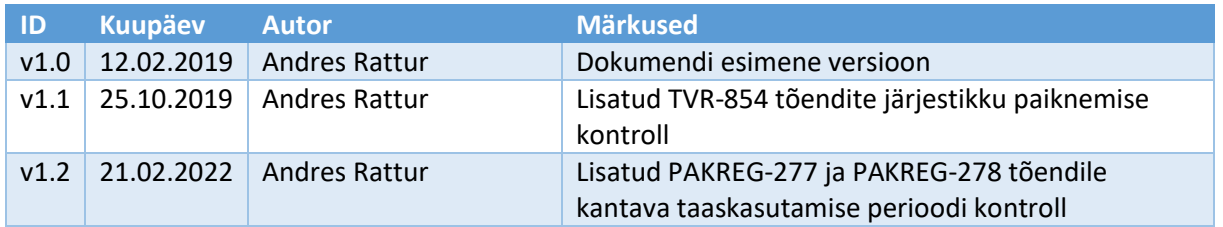

### Sisukord

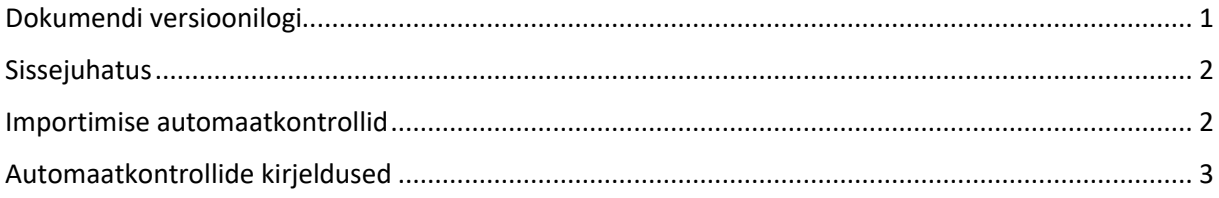

### <span id="page-1-0"></span>Sissejuhatus

Käesolevas dokumendis on kirjeldatud automaatkontrollid, mis rakenduvad pakendiregistris jäätmekäitleja poolt pakendiettevõtjale (sh taaskasutusorganisatsioonile) koostatud taaskasutustõendi (*edaspidi PJT*) andmete importimisel CSV failist. Automaatkontrollide eesmärk on tagada pakendiregistrisse (*edaspidi PAKIS*) imporditavate andmete kvaliteet. PAKISes on CSV faili importimise funktsionaalsus üles ehitatud põhimõttel "kas kõik või mitte midagi", st:

- 1. Kasutaja poolt üles laaditud CSV faili kontrollitakse PAKISes kirjeldatud automaatkontrollidega;
- 2. Automaatkontrollide edukal läbimisel andmeid veel andmebaasi ei impordita, vaid kasutajale kuvatakse esmalt impordikokkuvõte (nt imporditavate ridade arv, summaarsed kogused). Kui kasutaja arvates impordikokkuvõttes toodud üldandmed ühtivad imporditava CSV faili sisuga siis klikib kasutaja nupul "Impordi ja kinnita", mispeale süsteem impordib andmed andmebaasi ja loob kinnitatud olekus taaskasutustõendid;
- 3. Kui aga vähemalt ühe automaatkontrolli läbimine ebaõnnestub siis süsteem ühtegi kirjet ei impordi ja kasutajale kuvatakse asjakohane veateade. Kasutaja peab failis vead parandama ja selle uuesti üles laadima;
- 4. Varasemalt PAKISe andmebaasi sisestatud andmete parandamine nn üle-importimise teel ei ole võimalik;

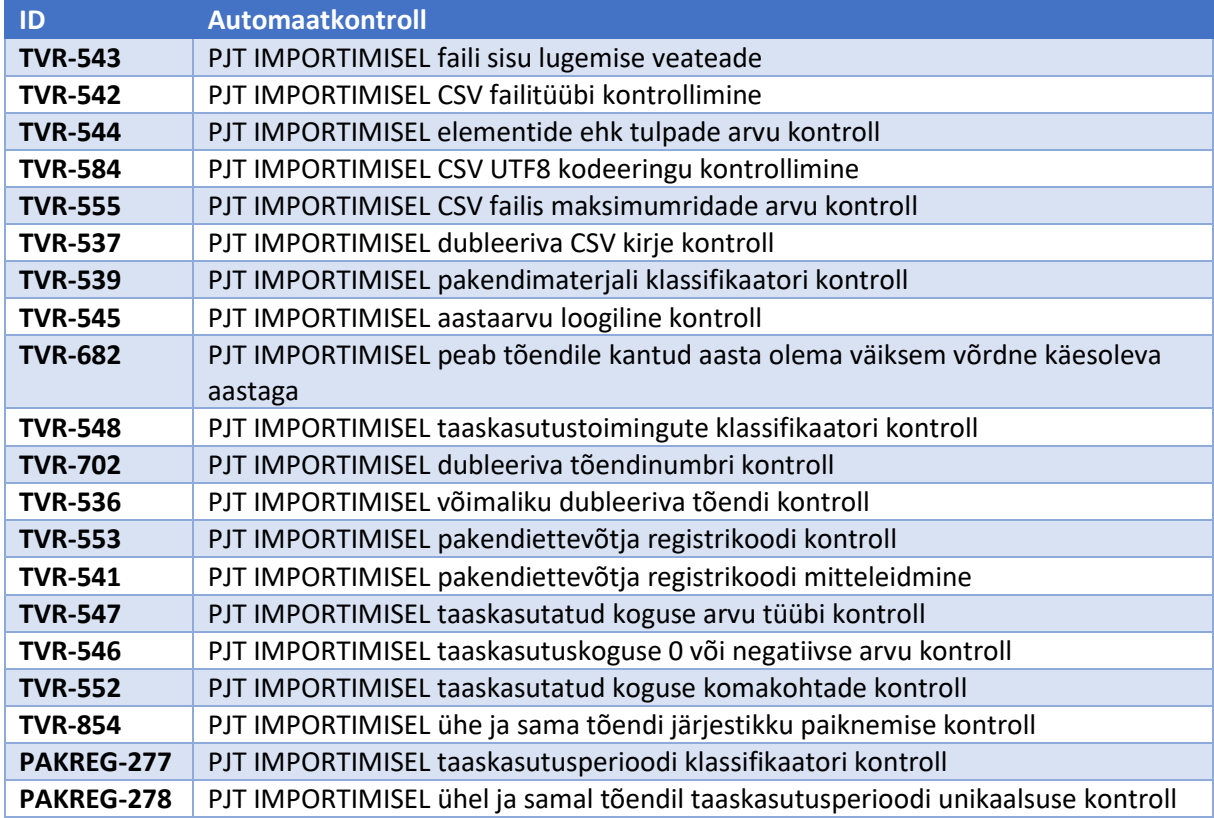

### <span id="page-1-1"></span>Importimise automaatkontrollid

### <span id="page-2-0"></span>Automaatkontrollide kirjeldused

### TVR-543 PJT IMPORTIMISEL faili sisu lugemise veateade

CSV faili sisu lugemisel tekkiva vea korral peab süsteem kuvama kasutajale teate "Faili pole võimalik lugeda, viga: {0}".

### TVR-542 PJT IMPORTIMISEL CSV failitüübi kontrollimine

PJT importimisel peab süsteem kuvama kasutajale faili valimise aknas vaid "csv" faililaiendiga faile (*input välja accept väärtuseks .csv*).

#### TVR-544 PJT IMPORTIMISEL elementide ehk tulpade arvu kontroll

PJT importimisel CSV failist peab süsteem kontrollima, et igal CSV real oleks elemente (st tulpasid) seitse, näiteks:

PJT-1234;2017;12345678;15 01 02;10,56;R3o;III

Muul juhul peab süsteem importimisest keelduma ja kuvama kasutajale teate: "Real {0} on liiga vähe elemente."

### TVR-584 PJT IMPORTIMISEL CSV UTF8 kodeeringu kontrollimine

PAKISesse üles laaditavad ja importimisele mineva CSV faili sisu kodeering peab olema UTF-8 või UTF-8 BOM.

Muul juhul peab süsteem importimisest keelduma ja kuvama kasutajale veateade "Faili kodeering on vale! Imporditava faili kodeering peab olema UTF-8.".

### TVR-555 PJT IMPORTIMISEL CSV failis maksimumridade arvu kontroll

PJT importimisel CSV failist peab süsteemis olema kehtestatud maksimaalsete imporditavate ridade arv, et välistada süsteemi käideldavuse kadu. Selleks on kasutusel konfiguratsiooniparameetrina seadistatav maksimaalne CSV ridade arv, milleks on esialgu 10000 rida. Kui süsteemi püütakse importida PJT CSV faili, milles on ridu rohkem kui konfiguratsiooniparameetriga lubatud siis süsteem keeldub andmete importimisest ja väljastab kasutajale teate: "CSV failis on ridu rohkem, kui süsteemi on lubatud ühe korraga importida!"

### TVR-537 PJT IMPORTIMISEL dubleeriva CSV kirje kontroll

Süsteem peab enne CSV ridade importimist kontrollima dubleerivate kirjete olemasolu CSV failis. Kontrolli realiseerumisel peab süsteem keelama andmete importimist ja kuvama kasutajale teate: "Real {0} on topeltkirje. Palun eemalda CSV failist dubleeriv rida!"

### TVR-539 PJT IMPORTIMISEL pakendimaterjali klassifikaatori kontroll

CSV failis PJT importimisel peab süsteem kontrollima pakendimaterjali jäätmekoodi vastavust pakendimaterjali klassifikaatorile. Tundmatu väärtuse korral peab süsteem keelduma andmete importimisest ja kuvama kasutajale teate: "Pakendimaterjal koodiga {x} pole leitav"

### TVR-545 PJT IMPORTIMISEL aastaarvu loogiline kontroll

CSV-st PJT importimisel peab süsteem kontrollima, et aastaarv oleks neljakohaline arv, mis jääks vahemikku >=2017...<=3000. Muul juhul peab süsteem väljastama kasutajale teate "Real {0} on vale aasta formaat!" ja andmeid mitte importima.

## TVR-682 PJT IMPORTIMISEL peab tõendile kantud aasta olema väiksem võrdne

### käesoleva aastaga

Kuna taaskasutustõendeid ei saa luua tulevikku siis tuleb süsteemi lisada automaatkontroll, et tõendile kantud aasta on väiksem või võrdne käesoleva aastaga. Juhul kui kasutaja püüab importida tõendit, kus aasta on tulevikus siis peab süsteem importimisest keelduma ja kuvama kasutajale veateate: "Tulevikus taaskasutatud koguste kohta tõendi loomine ei ole lubatud."

### TVR-548 PJT IMPORTIMISEL taaskasutustoimingute klassifikaatori kontroll

PJT importimisle CSV-st peab süsteem kontrollima, et taaskasutustoimingu koodid vastaksid süsteemis kirjeldatud taaskasutustoimingute klassifikaatorile. Muul juhul peab süsteem importimisest keelduma ja väljastama kasutajale veateate: "Taaskasutustoiming koodiga {0} pole leitav".

### TVR-702 PJT IMPORTIMISEL dubleeriva tõendinumbri kontroll

Kui kasutaja püüab IMPORTIDA sellist tõendit, mille identifikaatori on ta juba varasemalt kasutusele võtnud siis süsteem andmeid ei salvesta ja kuvab kasutajale teate: "Tõend numbriga {0} on süsteemi juba sisestatud!"

### TVR-536 PJT IMPORTIMISEL võimaliku dubleeriva tõendi kontroll

Põhimõtteliselt on jäätmekäitlejatel võimalik CSV failist importida tuhandeid tõendeid korraga. Imporditavas failis võib tõendi numbriväli olla ka väärtustamata, sellisel juhul genereerib PAKIS unikaalse tõendi numbri. Kui nüüd ühe ettevõtte sama või erinevad kasutajad juhtuvad importima korduvalt ühte ja sama andmekoosseisu korduvalt siis on potentsiaalne oht, et teistkordse importimise käigus lisandub süsteemi massiliselt dubleerivaid tõendeid. Antud riski vähendamiseks on süsteemis loodud nn "pehme automaatkontroll", st kontrollitingimuse täitumisel kuvatakse kasutajale vaid hoiatus ja tal on võimalik importimist jätkata.

Importides CSV failist ridu, kus tõendi number on väärtustamata siis süsteem kontrollib PAKISe andmebaasist võimaliku dublikaadi olemasolu, st kas antud aastal on juba antud pakendiettevõttele varasemalt mõni tõend koostatud. Võimalike dublikaatide leidmisel kuvab süsteem klientide registrikoodid ja küsib kasutajalt kinnitust importimise jätkamiseks: "Hoiatus! Järgmistele klientidele {0} on Teie ettevõtte poolt juba loodud taaskasutustõendid. Kas soovite süsteemi importida täiendavad tõendid?". Importimise jätkamiseks klikib kasutaja nupul "Jätka" ja katkestamiseks nupul "Loobu".

### TVR-553 PJT IMPORTIMISEL pakendiettevõtja registrikoodi kontroll

PJT importimisel CSV failist peab pakendiettevõtja/TKO registrikood olema määratud (tulbas 2). Kui kasutaja on selle jätnud täitmata VÕI on sinna kirjutanud "0" VÕI tühiku VÕI täisarvule mittevastava siis süsteem andmeid ei impordi ja kuvab kasutajale teate: "Pakendiettevõtja registrikood on vale real {0}".

### TVR-541 PJT IMPORTIMISEL pakendiettevõtja registrikoodi mitteleidmine

PJT importimisel CSV failist peab süsteem otsima Eesti pakendiettevõtteid esmalt lokaalsest andmebaasist ja seejärel äriregistrist. Otsitakse ka kustutatud ettevõtete kirjete seast, kuna aruandlus on aastase nihkega ja vahepeal võib eelnev ettevõte olla juba kustutatud.

Kui sobivat vastet ei leitud siis peab süsteem importimise katkestama ja kuvama kasutajale teate: "Ettevõte registrikoodiga {0} pole leitav".

### TVR-547 PJT IMPORTIMISEL taaskasutatud koguse arvu tüübi kontroll

CSV-st PJT importimisel peab taaskasutatud kogus olema kümnendkohaga arv või täisarv. Muul juhul peab süsteem importimisest keelduma ja väljastama kasutajale teate: "Real {0} on ebakorrektne taaskasutatud kogus".

### TVR-546 PJT IMPORTIMISEL taaskasutuskoguse 0 või negatiivse arvu kontroll

PJT CSV failis peab taaskasutatud kogus olema 0-st suurem positiivne täis- või murdarv. Muul juhul peab süsteem importimisest keelduma ja kuvama kasutajale teate: "Taaskäideldav kogus peab olema suurem nullist".

### TVR-552 PJT IMPORTIMISEL taaskasutatud koguse komakohtade kontroll

PJT importimisel peab süsteem kontrollima, et taaskasutatud kogus oleks maksimaalselt märgitud kuni kolme komakoha täpsusega. Muul juhul peab süsteem importimisest keelduma ja kuvama kasutajale teate: "Real {0} on taaskasutatud kogus enam kui kilogrammi täpsusega (lubatud kuni kolm kohta pärast koma)".

### TVR-854 PJT IMPORTIMISEL ühe ja sama tõendi järjestikku paiknemise kontroll

Tulenevalt impordimooduli ülesehituse loogikast (importimine ja töötlemine toimub reahaaval) peab süsteem kontrollima, et PJT importimisel peavad ühe ja sama taaskasutustõendi read paiknema järjestikku. Seega tuleb CSV faili loomisel jälgida, et tõendite read oleks sorteeritud tõendi numbri ja ettevõtte registrikoodi alusel.

Kontroll jaguneb omakorda kaheks sõltudes sellest, kas tõendi number on kasutaja poolt määratud või mitte ja selle määrab süsteem:

- 1. **Tõendi number tõendi väljastaja poolt väärtustatud:** Süsteem peab kontrollima, et ühe ja sama tõendi numbrid paikneksid järjestikku, muul juhul peab süsteem importimisest keelduma ja kuvama kasutajale teate: "Ühe ja sama tõendi read peavad asuma järjestikku! Kuid järgmise tõendi read asuvad faili erinevates osades: {0}".
- 2. **Tõendi numbri väärtustab süsteem:** Kui tõendi number ei ole sisestatud ehk süsteem määrab ise tõendi numbri siis peavad ühe ja sama ettevõtte read asuma järjestikku. Kui püütakse importida faili, kus ühe ja sama TKO kliendi registrikood asub faili erinevates osades siis peab süsteem importimisest keelduma ja kuvama kasutajale teate "Ühe ja sama ettevõtte read peavad asuma järjestikku! Kuid järgmise ettevõtte read asuvad faili erinevates osades: {0}".

### PAKREG-277 PJT IMPORTIMISEL taaskasutusperioodi klassifikaatori kontroll

PJT importimisel CSV failist peab süsteem kontrollima taaskasutamise perioodi vastavust klassifikaatori väärtustele: I, II, III, IV, 1, 2, 3, 4, 5, 6, 7, 8, 9, 10, 11, 12 või olema väärtustamata.

Muude väärtuste korral peab süsteem keelduma andmete importimisest ning kuvama kasutajale veateate: "Tundmatu väärtus perioodi tulbas, lubatud on kasutada: I, II, III, IV, 1, 2, 3, 4, 5, 6, 7, 8, 9, 10, 11, 12 või jätta tulp tühjaks".

### PAKREG-278 PJT IMPORTIMISEL ühel ja samal tõendil taaskasutusperioodi unikaalsuse kontroll

Taaskasutustõend tuleb koostada vaid ühe perioodi kohta. Juhul kui kasutaja on ühele ja samale tõendile märkinud rohkem kui ühe perioodi siis peab süsteem importimisest keelduma ja kuvama kasutajale veateade: "Tõendi {?} kohta on CSV failis näidatud mitu erinevat perioodi. Kuid tõendile tohib kanda vaid ühe perioodi!".